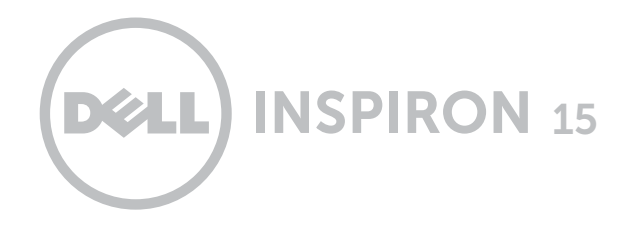

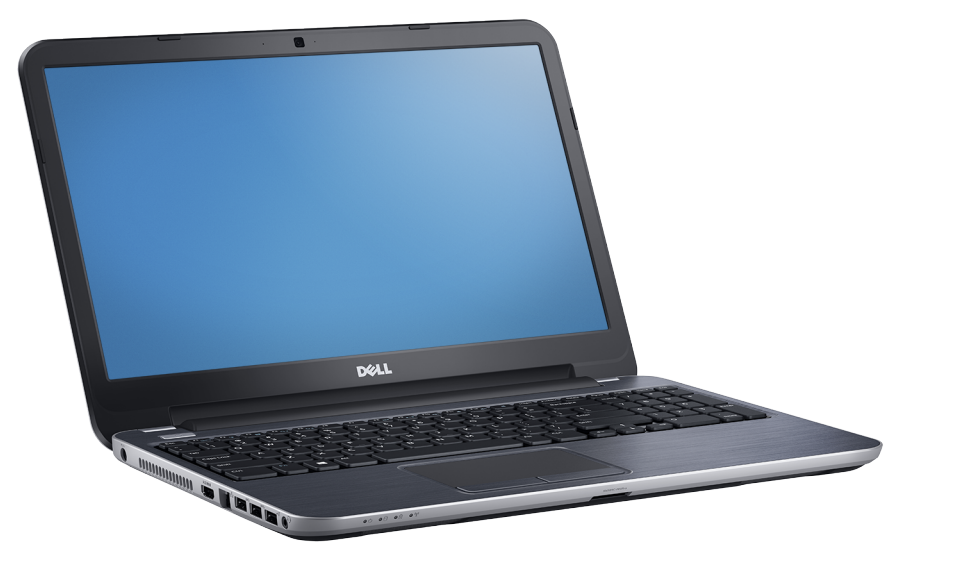

## [Affichages](#page-1-0)

[Spécifications](#page-6-0)

#### © 2013 - 2014 Dell Inc.

Copyright © 2013-2014 Dell Inc. Tous droits réservés. Ce produit est protégé par copyright et par les lois relatives à la propriété intellectuelle américaines. Dell et le logo Dell sont des marques commerciales de Dell Inc. aux États-Unis et/ou d'autres juridictions. Toutes les autres marques et noms mentionnés dans le présent document sont des marques commerciales de leurs sociétés respectives.

2014 - 01 Rév. A03 Modèle réglementaire : P28F | Type : P28F001/P28F003

Modèle de l'ordinateur : Inspiron 5521/5537

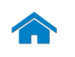

<span id="page-1-0"></span>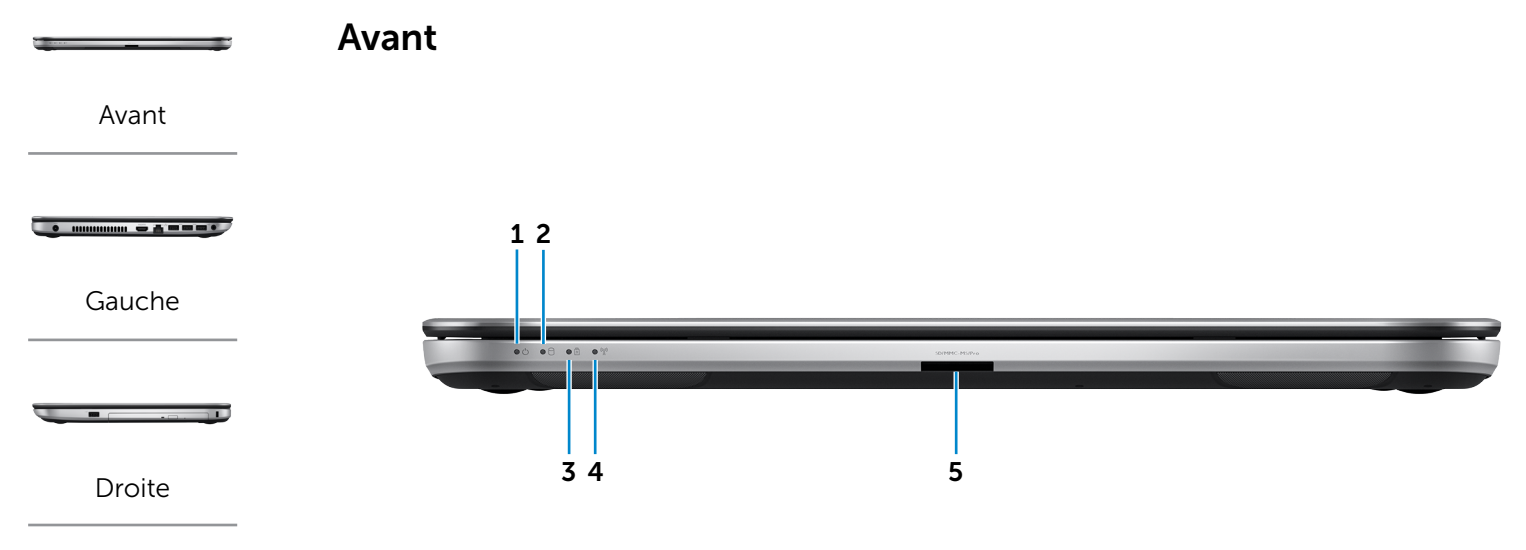

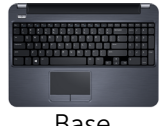

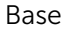

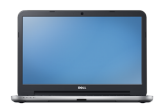

[Ecran](#page-5-0)

#### 1 Voyant d'état de l'alimentation

Indique l'état de l'alimentation de l'ordinateur.

Blanc – L'adaptateur secteur est branché et la batterie est complètement chargée.

#### 2 Voyant d'activité du disque dur

S'allume lorsque l'ordinateur lit ou écrit des données sur le disque dur.

#### 3 voyant d'état de la batterie

Indique l'état de la batterie de l'ordinateur.

Jaune fixe – Le niveau de charge de la batterie est faible ou critique.

Jaune clignotant – Le niveau de charge de la batterie est critique.

#### 4 Voyant d'état du sans fil

S'allume lorsque la fonction sans fil est activée.

#### 5 Lecteur de cartes mémoire

Permet de lire et d'écrire sur des Media cards.

<span id="page-2-0"></span>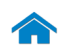

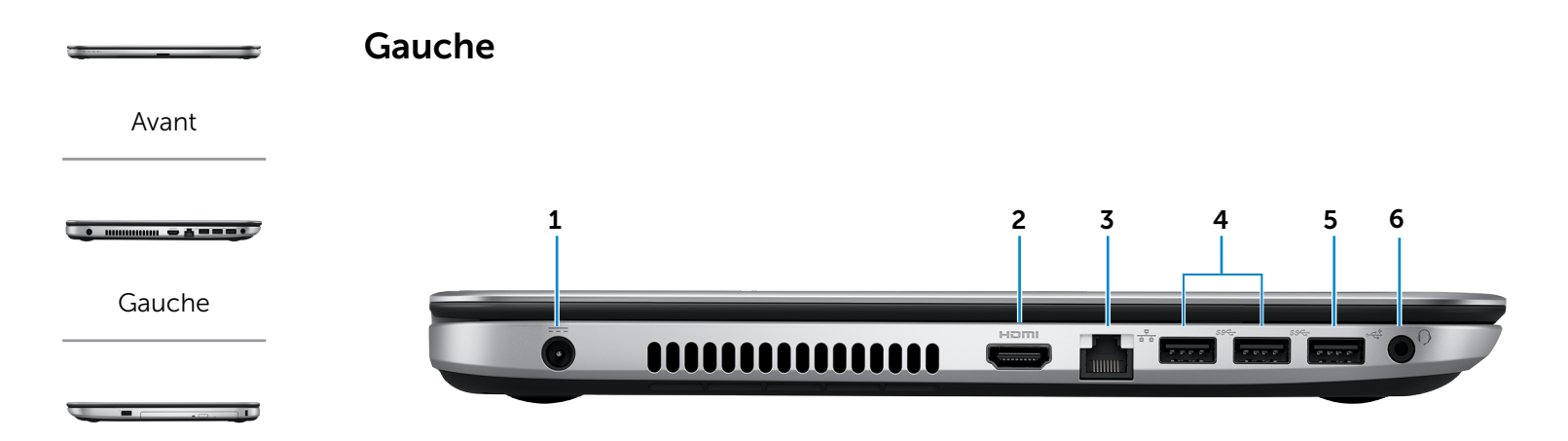

[Droite](#page-3-0)

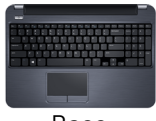

[Base](#page-4-0)

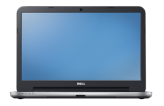

[Ecran](#page-5-0)

#### 1 Port de l'adaptateur secteur

Sert à brancher un adaptateur secteur pour alimenter l'ordinateur en courant électrique et recharger la batterie.

#### 2 Port HDMI

Permet de connecter un téléviseur ou tout autre périphérique d'entrée compatible HDMI. Fournit des sorties vidéo et audio.

#### 3 Port réseau

Sert à connecter un câble Ethernet (RJ45) depuis un routeur ou un modem haut débit permettant d'accéder au réseau ou à Internet.

Les deux voyants près du connecteur signalent l'état de la connexion et l'activité réseau.

#### 4 Ports USB 3.0 (2)

Sert à connecter des périphériques (périphériques de stockage, imprimantes, etc.). Assure des débits de transfert des données pouvant aller jusqu'à 5 Go/s.

## 5 Port USB 2.0

Sert à connecter des périphériques (périphériques de stockage, imprimantes, etc.). Assure des débits de transfert de données pouvant aller jusqu'à 480 Mbit/s.

#### 6 Port pour casque

Permet de connecter un casque, un microphone ou un combiné casque/micro.

<span id="page-3-0"></span>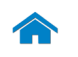

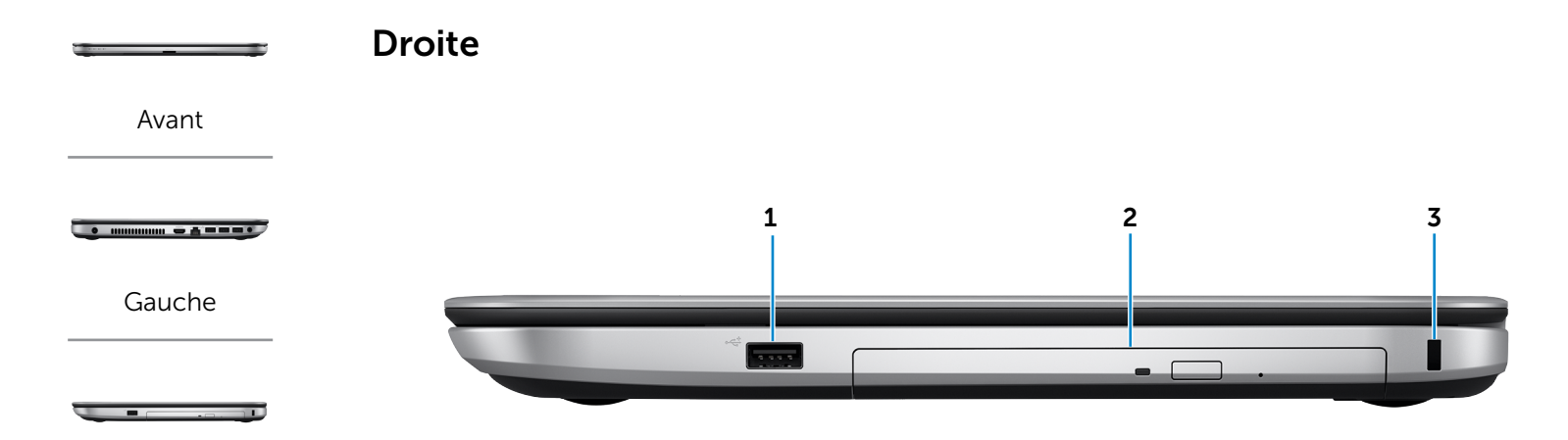

[Droite](#page-3-0)

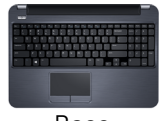

[Base](#page-4-0)

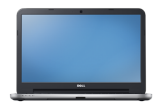

[Ecran](#page-5-0)

Windows) Sert à connecter des périphériques (périphériques

de stockage, imprimantes, etc.). Assure des débits de transfert de données pouvant aller jusqu'à 480 Mbit/s.

1 Port USB 2.0 (prend en charge le débogage

Ce port USB peut être utilisé pour le débogage Windows.

#### 2 Lecteur optique

Lit et écrit sur CD, DVD et disques Blu-ray.

## 3 Emplacement pour câble de sécurité

Sert à connecter un câble de sécurité pour empêcher les déplacements de votre ordinateur.

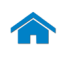

# [Spécifications](#page-6-0) **Affichages**

<span id="page-4-0"></span>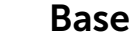

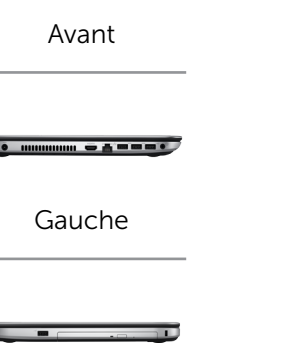

[Droite](#page-3-0)

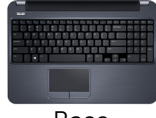

[Base](#page-4-0)

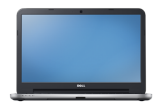

[Ecran](#page-5-0)

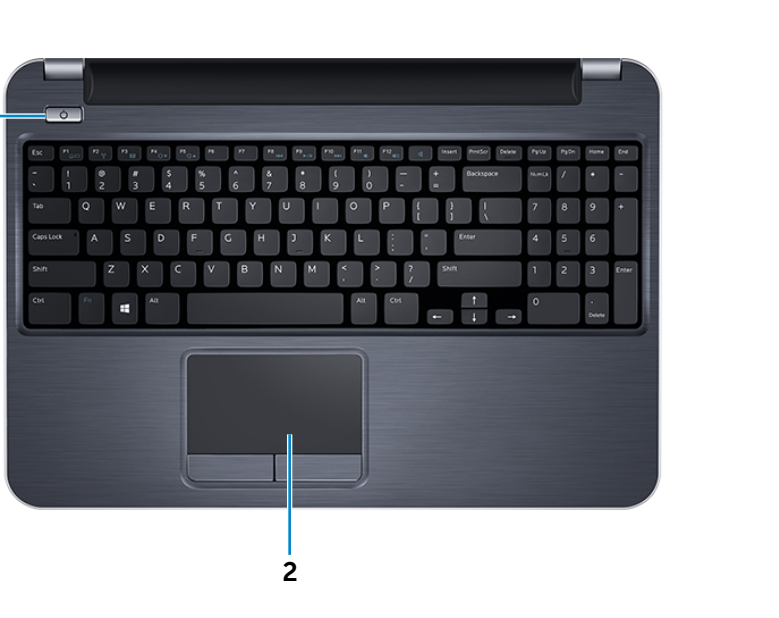

## 1 Bouton d'alimentation

1

Appuyez pour allumer l'ordinateur s'il est éteint ou en état de veille.

Appuyez pour mettre l'ordinateur en état de veille s'il est allumé.

Appuyez pendant une dizaine de secondes pour forcer l'ordinateur à s'éteindre.

**REMARQUE :** vous pouvez personnaliser le comportement du bouton d'alimentation dans les options d'alimentation. Pour plus d'informations, reportez-vous à la section *Mon Dell et moi* sur dell.com/support.

## 2 Pavé tactile

Pour déplacer le pointeur de la souris, faites glisser le doigt sur le pavé tactile. Tapez pour simuler un clic gauche.

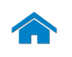

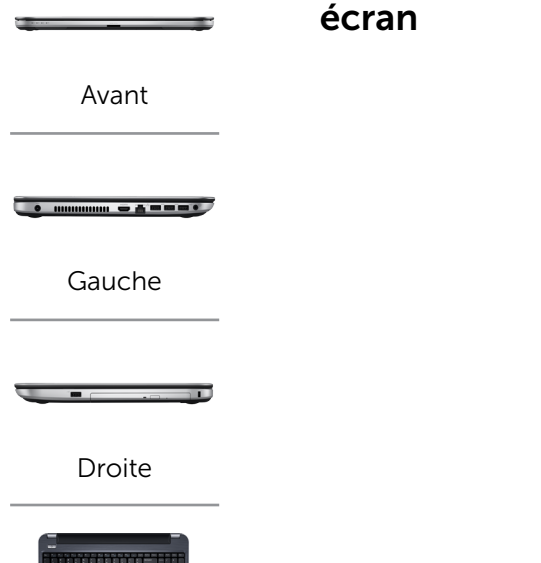

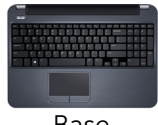

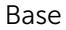

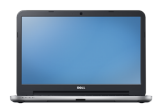

[Ecran](#page-5-0)

<span id="page-5-0"></span>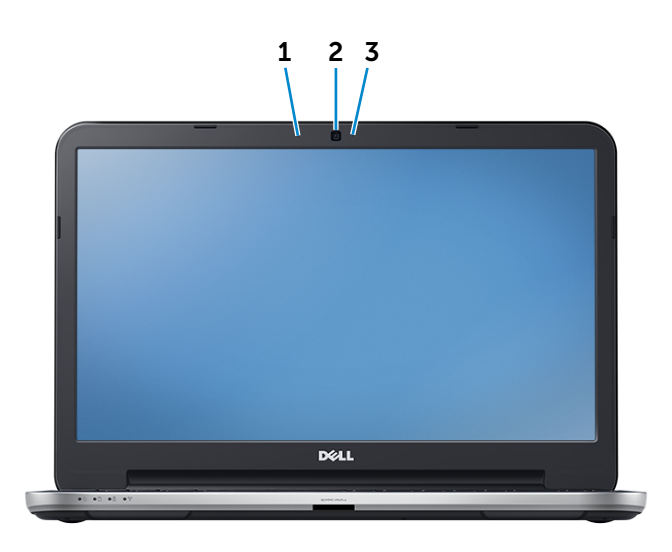

#### 1 Microphone numérique

Permet l'entrée de son numérique de haute qualité pour effectuer des enregistrements audio, passer des appels vocaux, etc.

## 2 Voyant d'état de la caméra

S'allume lorsque la caméra est activée.

#### 3 caméra

Vous permet d'enregistrer une vidéo de vos conversations, de capturer des photos et d'enregistrer des vidéos.

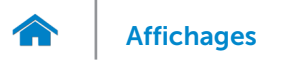

## <span id="page-6-0"></span>Dimensions et poids

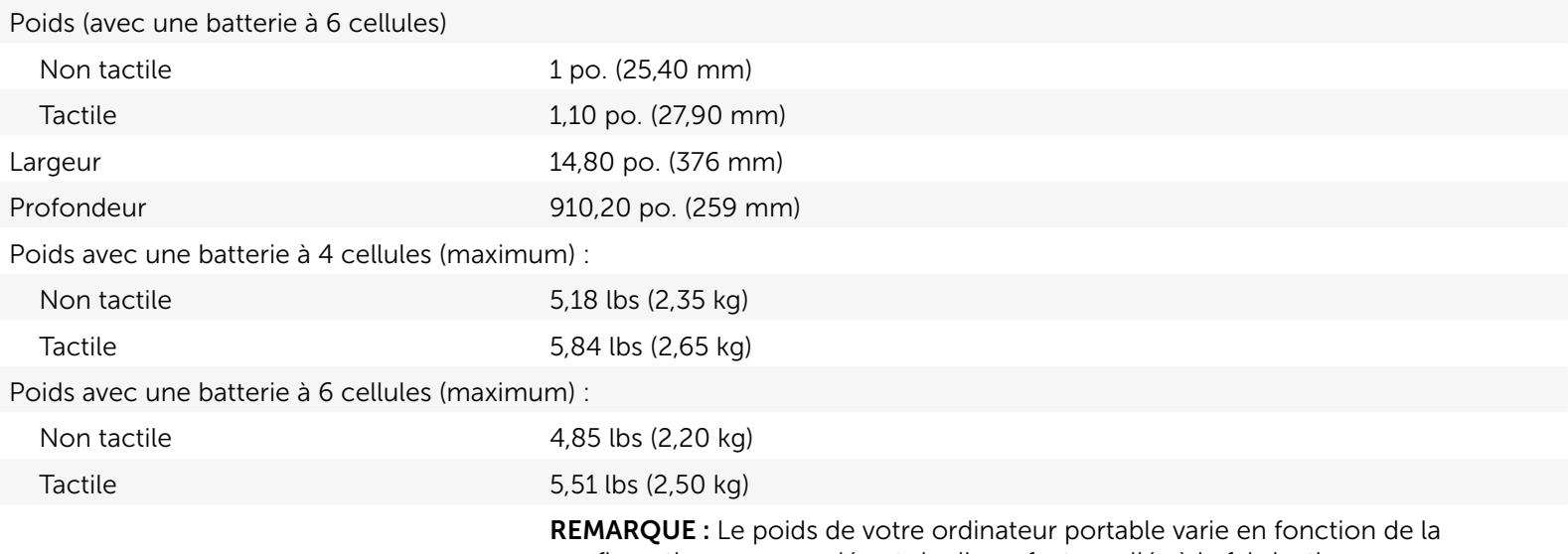

configuration commandée et de divers facteurs liés à la fabrication.

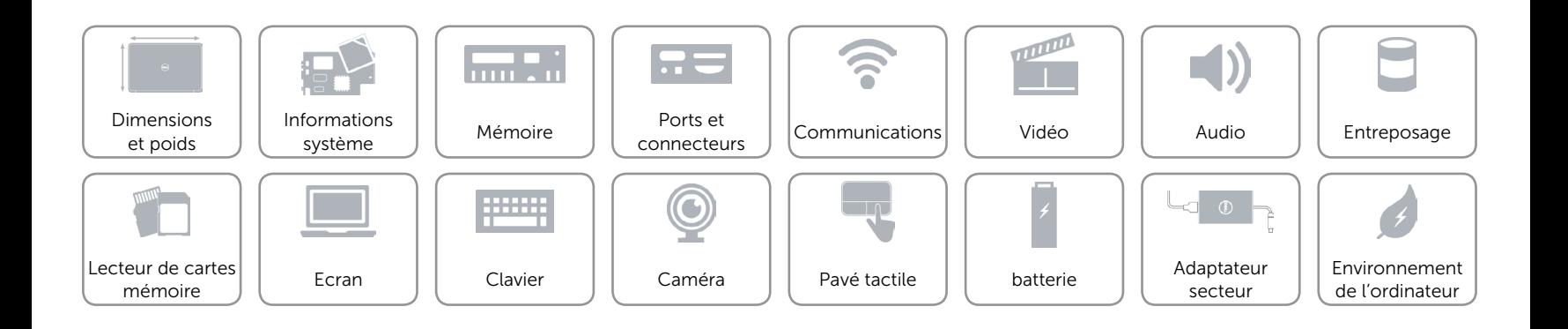

## <span id="page-7-0"></span>Informations système

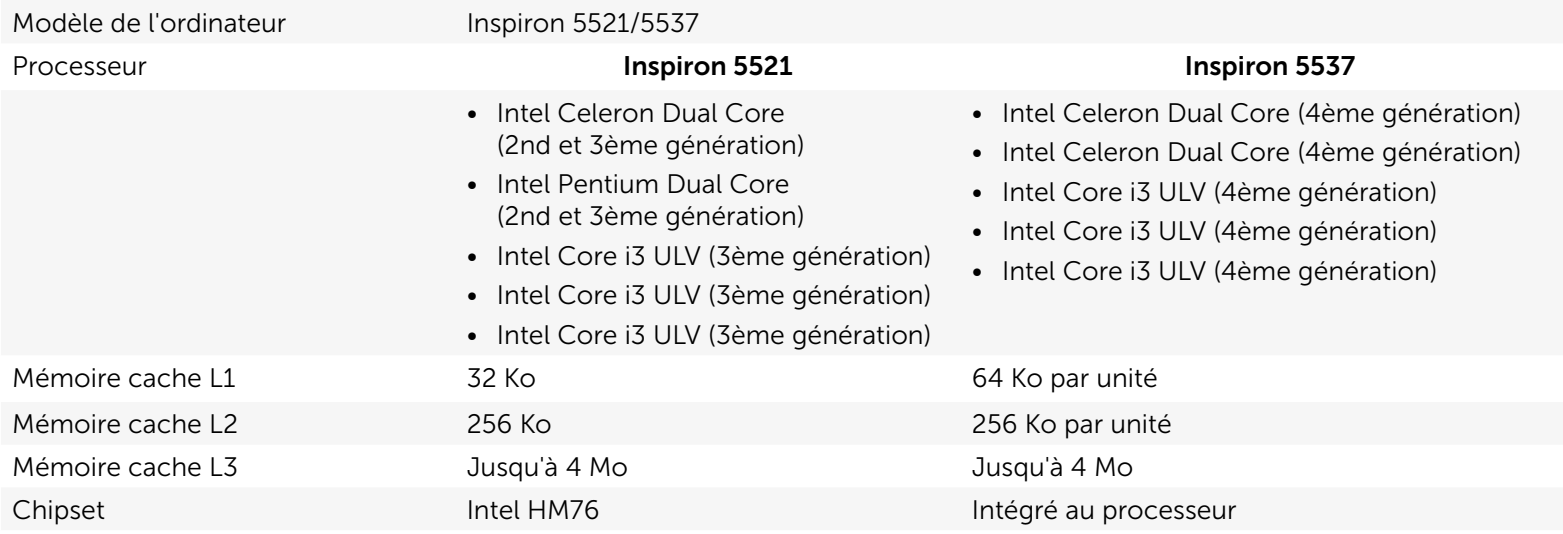

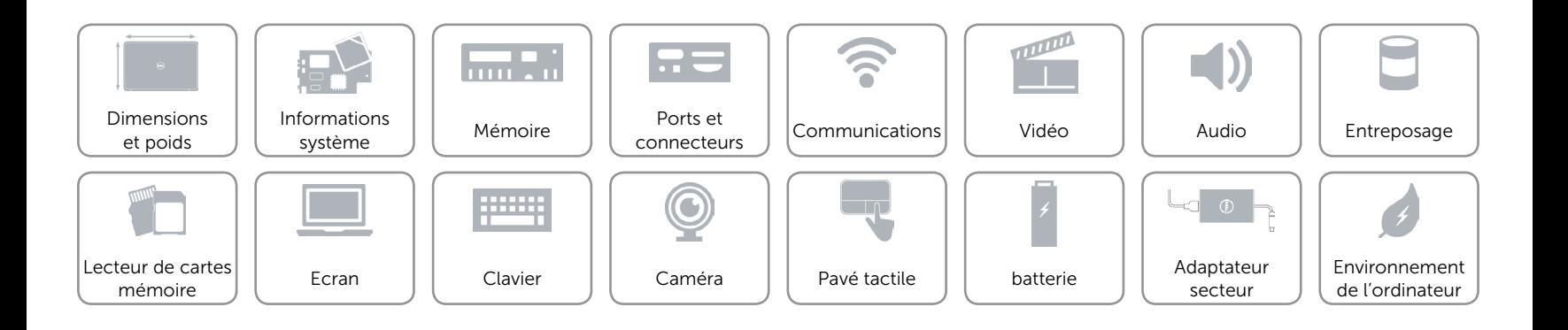

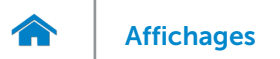

## <span id="page-8-0"></span>Mémoire

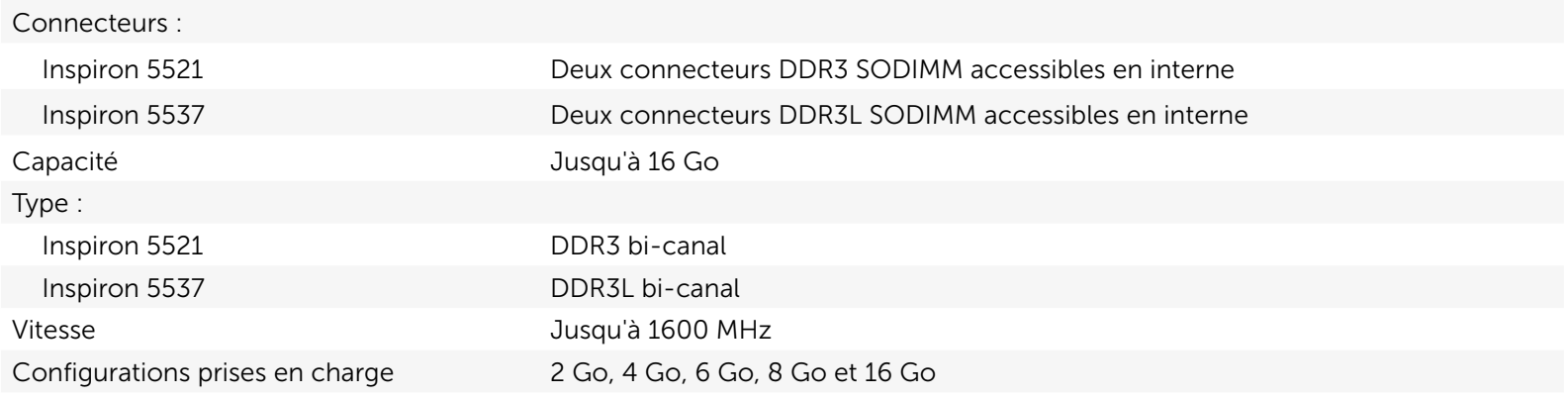

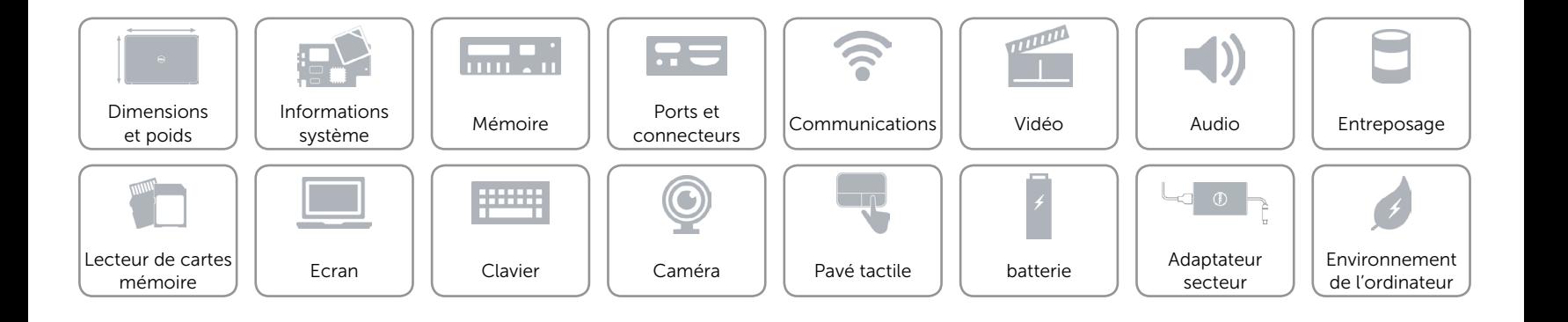

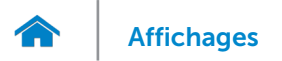

## <span id="page-9-0"></span>Ports et connecteurs

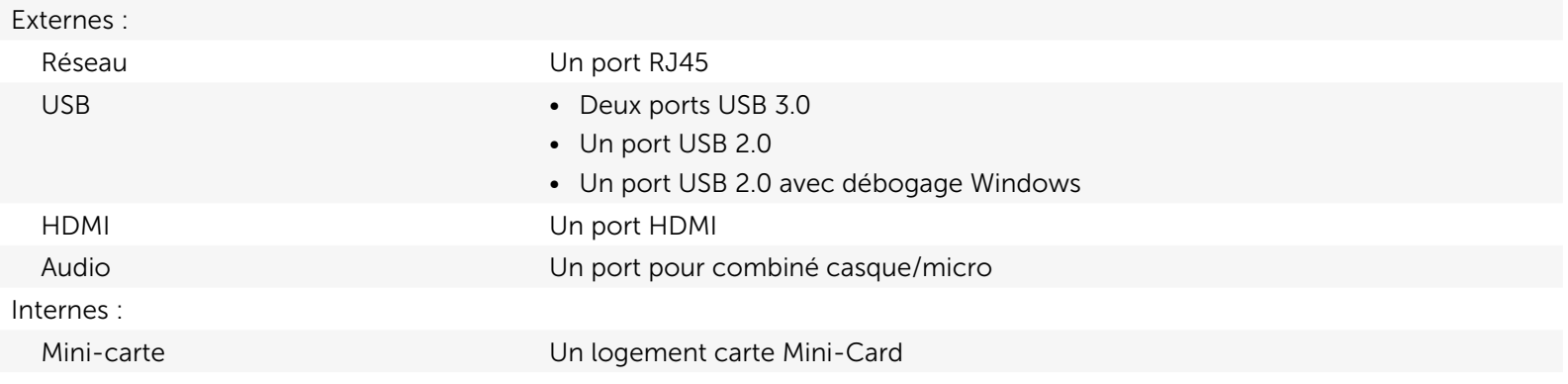

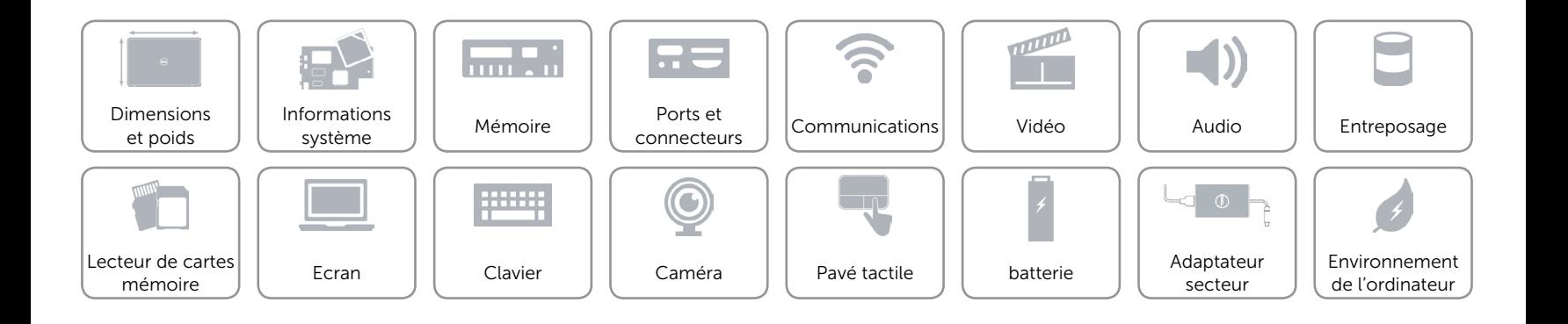

## <span id="page-10-0"></span>Communications

Ethernet Contrôleur Ethernet 10/100 Mbits/s intégré sur la carte système

- sans fil Wi-Fi 802.11 b/g/n
	- Bluetooth 4.0
	- • Wireless Display (en option)

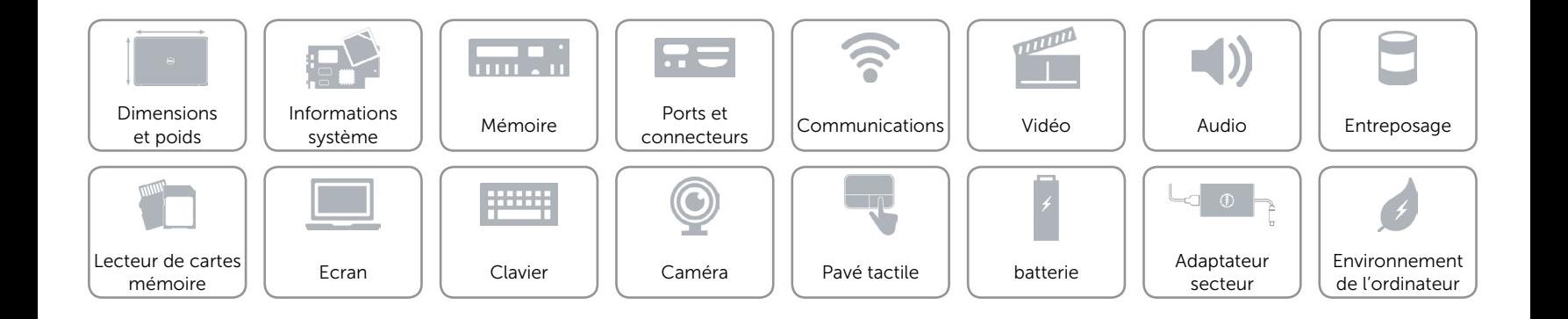

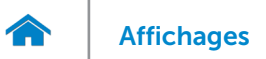

## <span id="page-11-0"></span>Vidéo

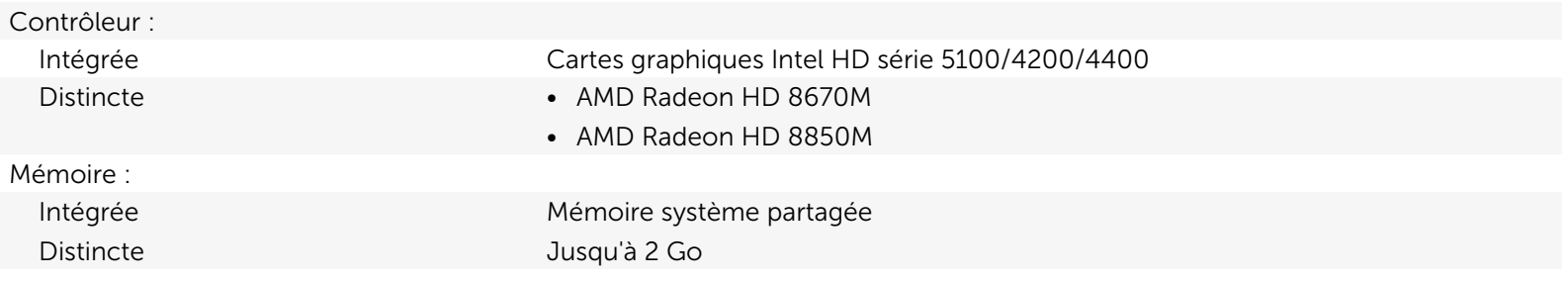

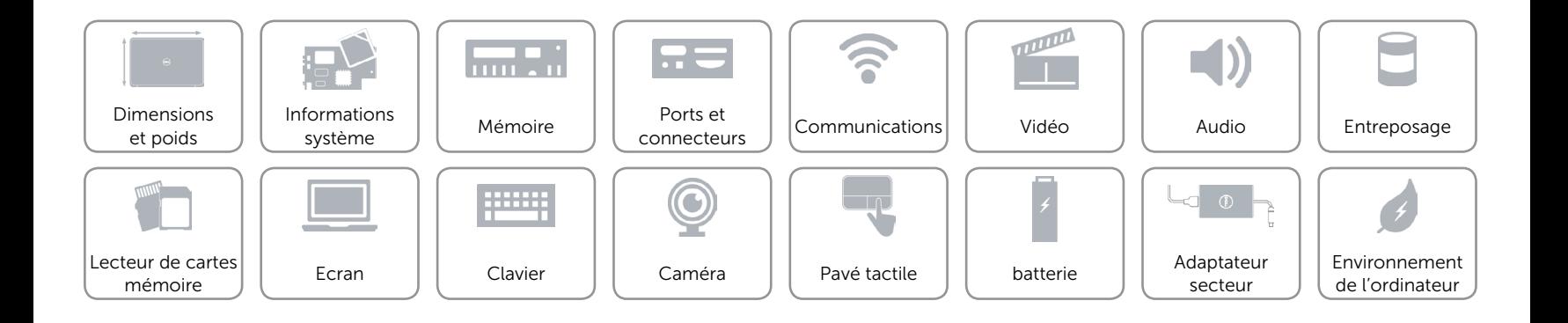

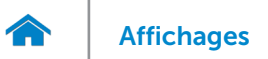

## <span id="page-12-0"></span>Audio

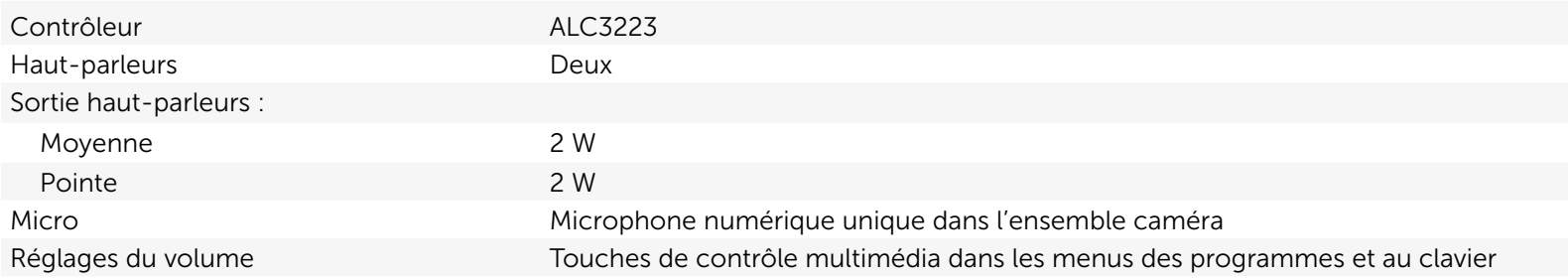

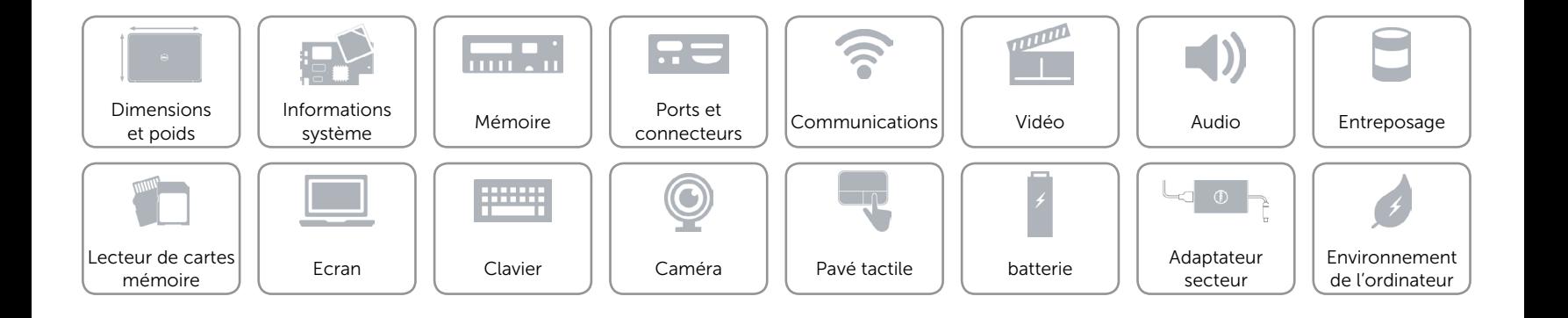

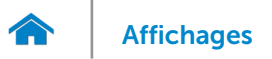

## <span id="page-13-0"></span>Entreposage

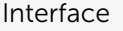

 $\bullet$  SATA 1,5 Go/s

- • SATA 3 Go/s
- SATA 6 Go/s

Disque dur Un lecteur 2,5" (compatible avec la technologie Intel Smart Response) Lecteurs optiques **Lecteurs** optiques **Un disque SATA 9,5 mm** 

- Lecteurs pris en charge DVD+/-RW
	- • Blu-ray RW

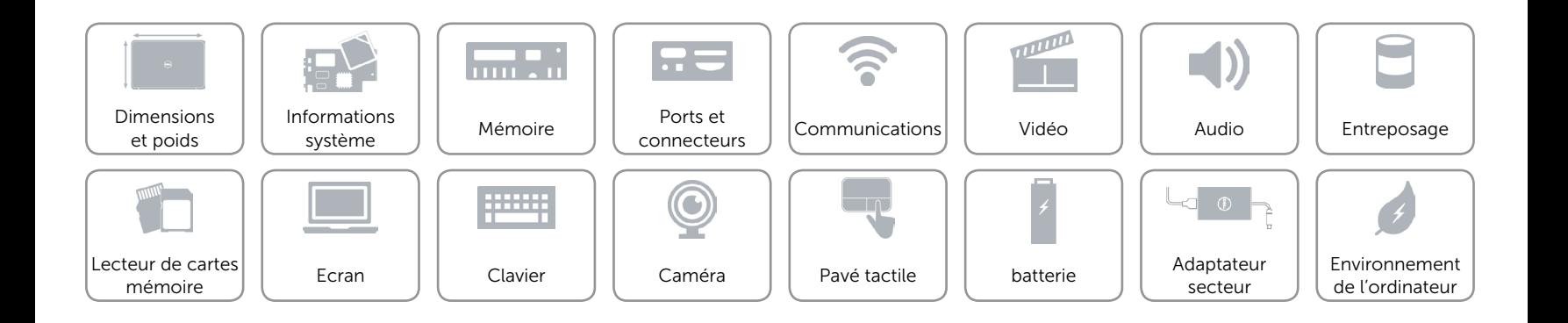

## <span id="page-14-0"></span>Lecteur de cartes mémoire

Tapez Un logement 8-en-1

- Cartes compatibles Carte mémoire Secure Digital (SD)
	- Carte SD Hi-Capacity (SDHC)
	- Secure Digital Extended Capacity (SDXC) à ultra-haut débit (UHS)
	- • Carte mémoire Memory Stick
	- • Carte mémoire Memory Stick PRO
	- Memory Stick XC (MSXC)
	- • Carte mémoire multimédia (MMC)
	- • Carte mémoire multimédia plus (MMC+)

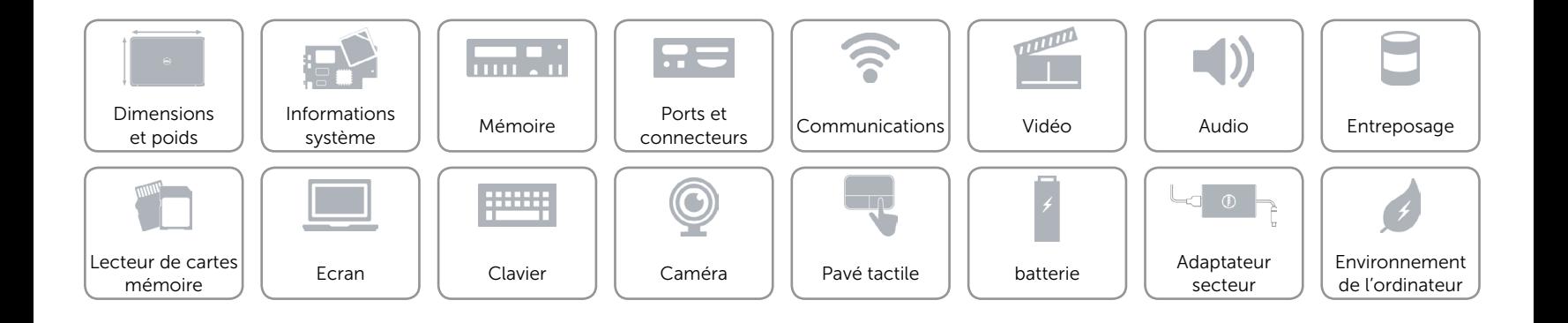

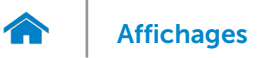

## <span id="page-15-0"></span>écran

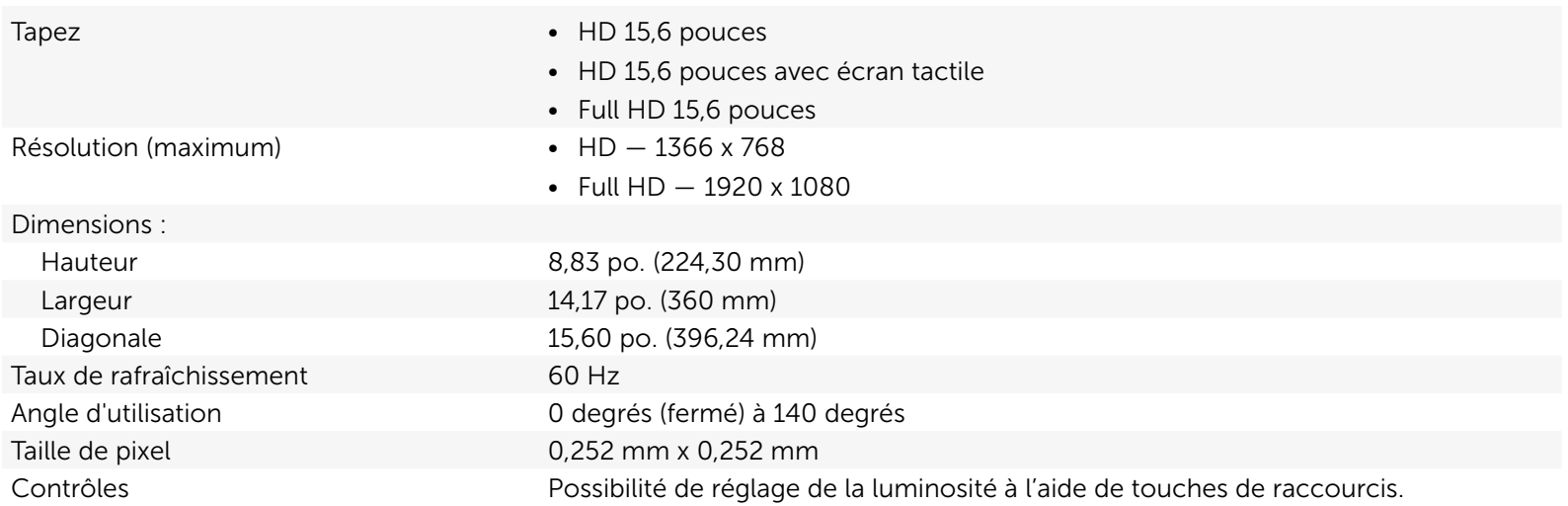

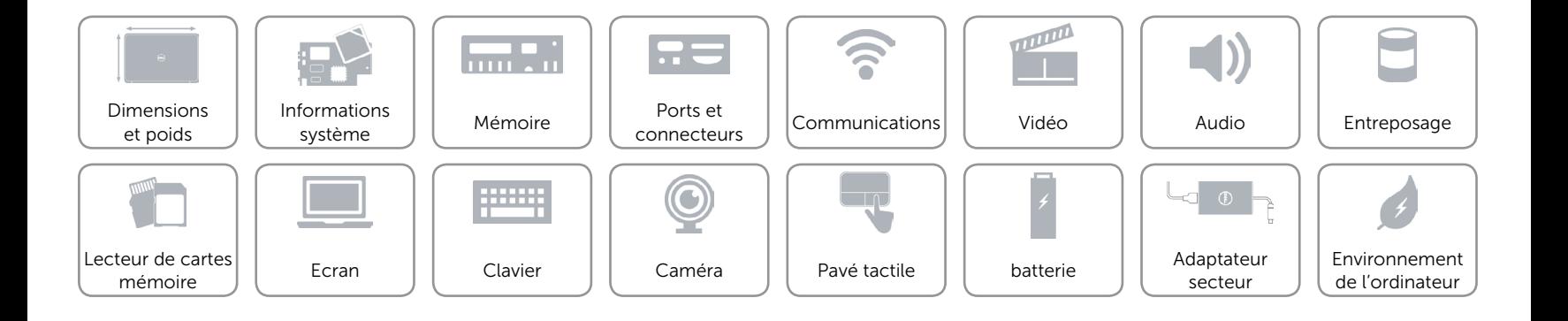

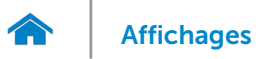

## <span id="page-16-0"></span>clavier

#### Tapez Clavier chiclet

Touches de fonction Certaines touches de votre clavier comportent deux symboles. Ces touches peuvent servir à taper des caractères spéciaux ou à exécuter des fonctions secondaires. Pour taper un caractère spécial, appuyez en même temps sur Maj et sur la touche désirée. Pour exécuter une fonction secondaire, appuyez en même temps sur Fn et sur la touche désirée.

> REMARQUE : Vous pouvez définir le comportement principal des touches de fonction en modifiant Function Key Behavior (Comportement des touches de fonction) dans la configuration du système.

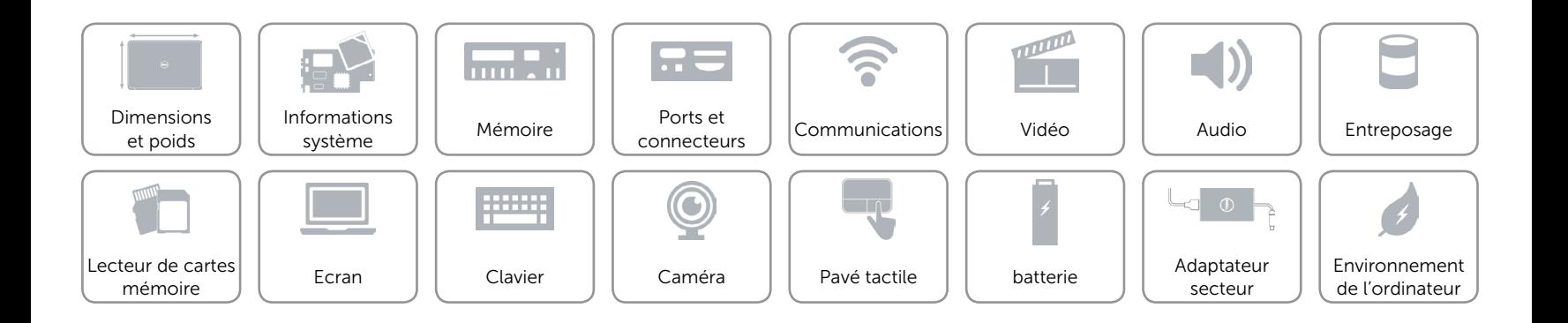

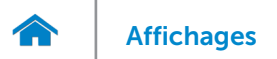

## <span id="page-17-0"></span>caméra

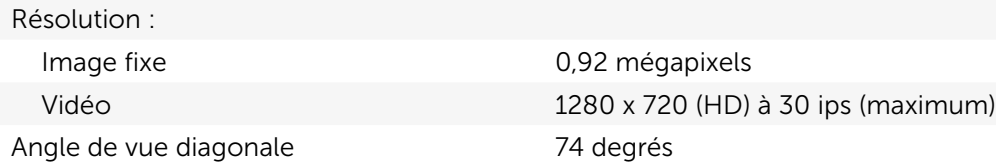

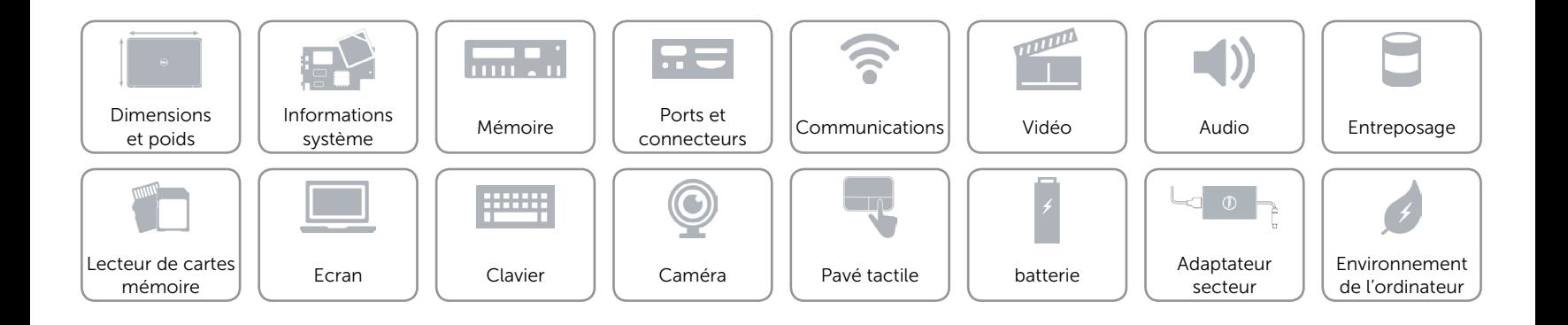

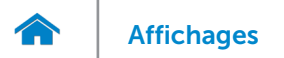

## <span id="page-18-0"></span>Pavé tactile

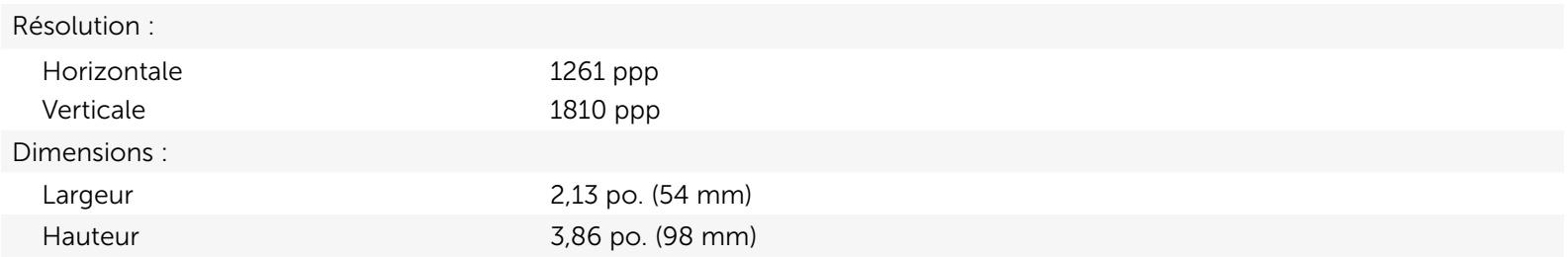

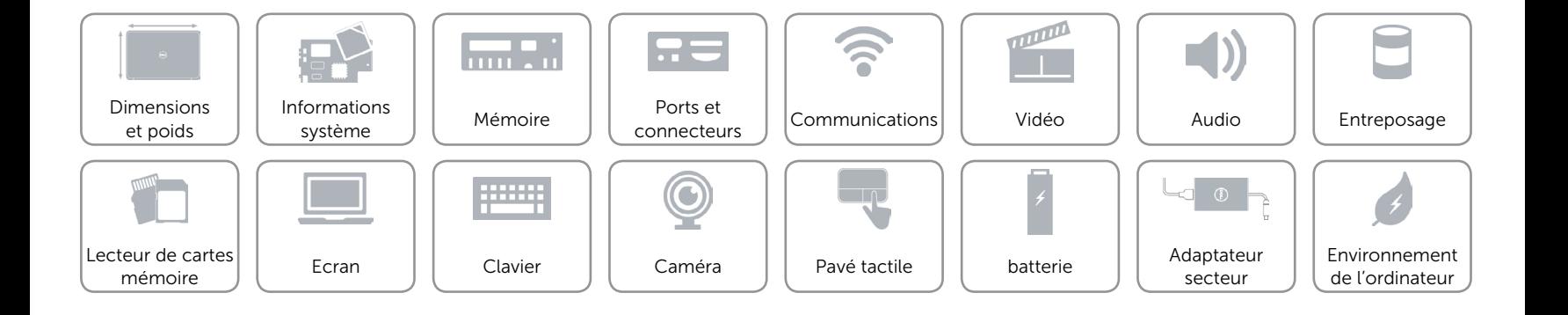

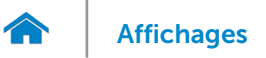

## <span id="page-19-0"></span>batterie

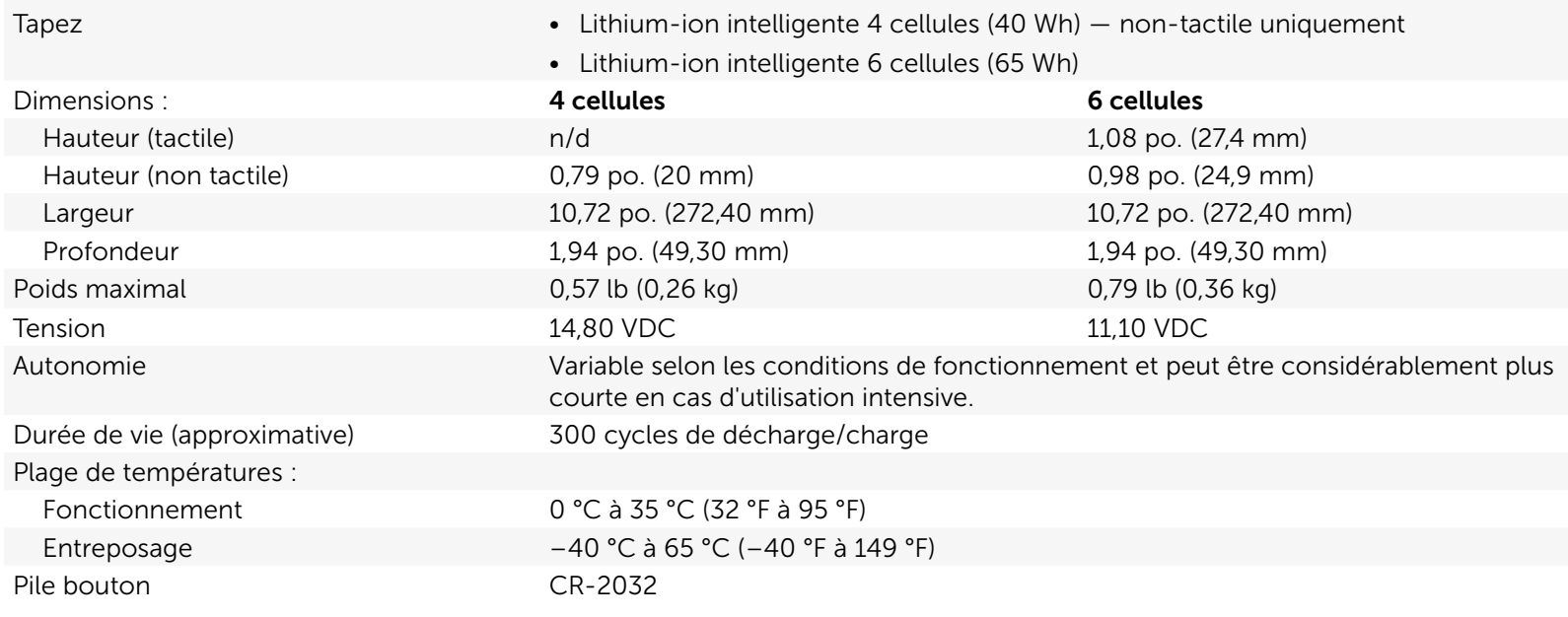

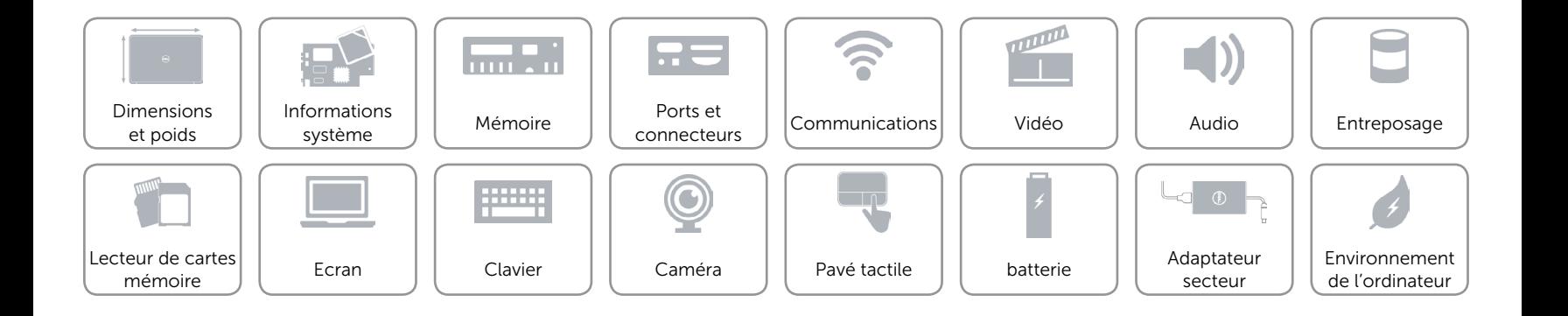

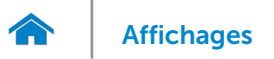

## <span id="page-20-0"></span>Adaptateur secteur

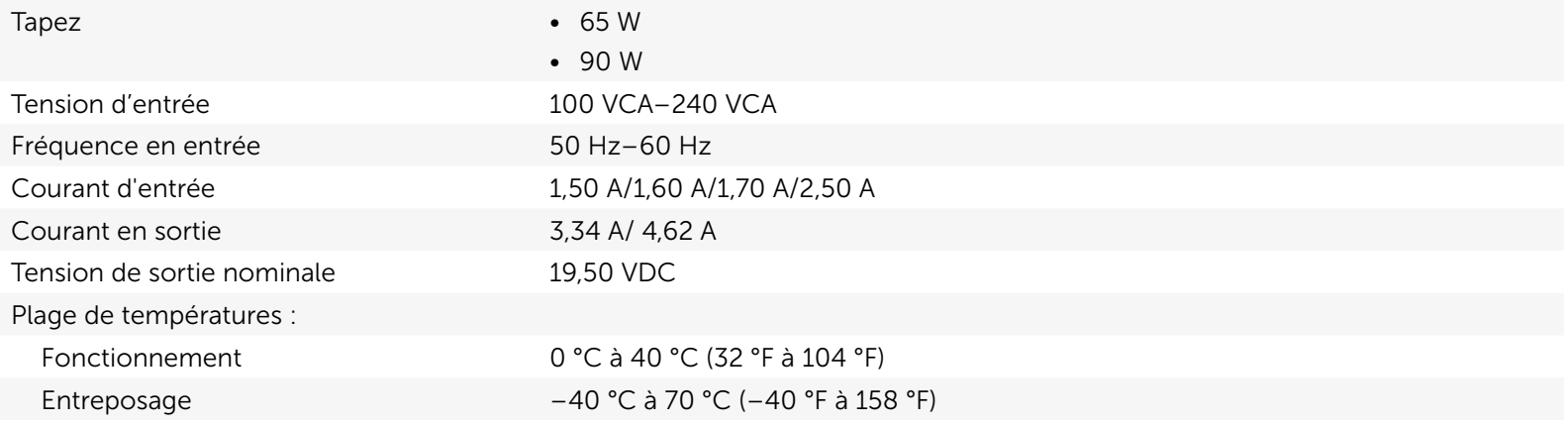

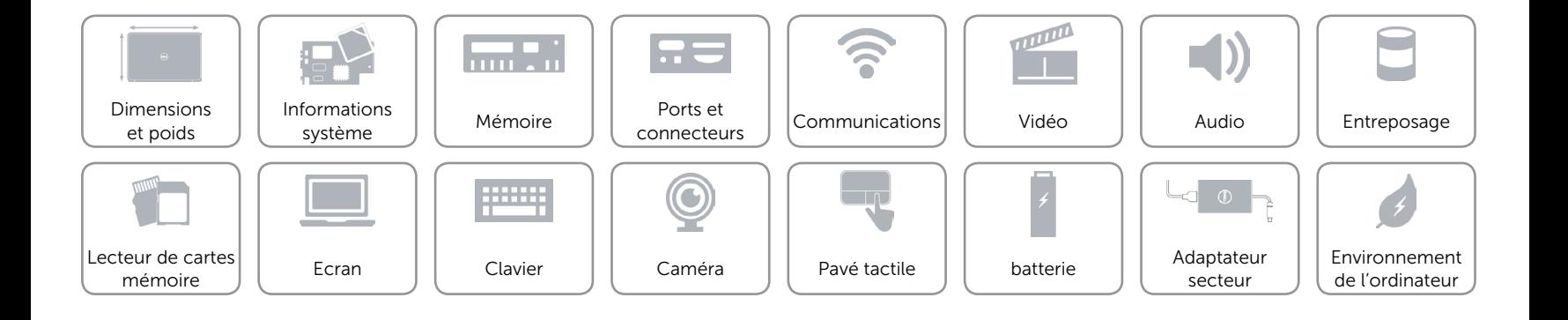

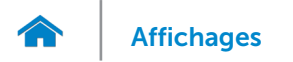

## <span id="page-21-0"></span>Environnement de l'ordinateur

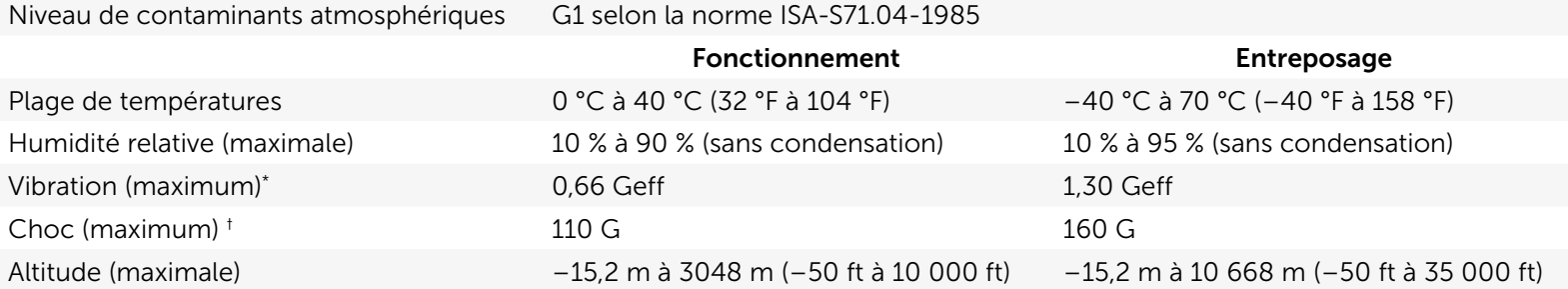

\* Mesurée à l'aide d'un spectre de vibration aléatoire simulant l'environnement utilisateur

† Mesuré sur un disque dur en fonctionnement et avec une durée d'impulsion demi-sinusoïdale de 2 ms. Également mesuré avec les têtes de disque dur en position parquée et une impulsion demi-sinusoïdale de 2 ms pour stockage

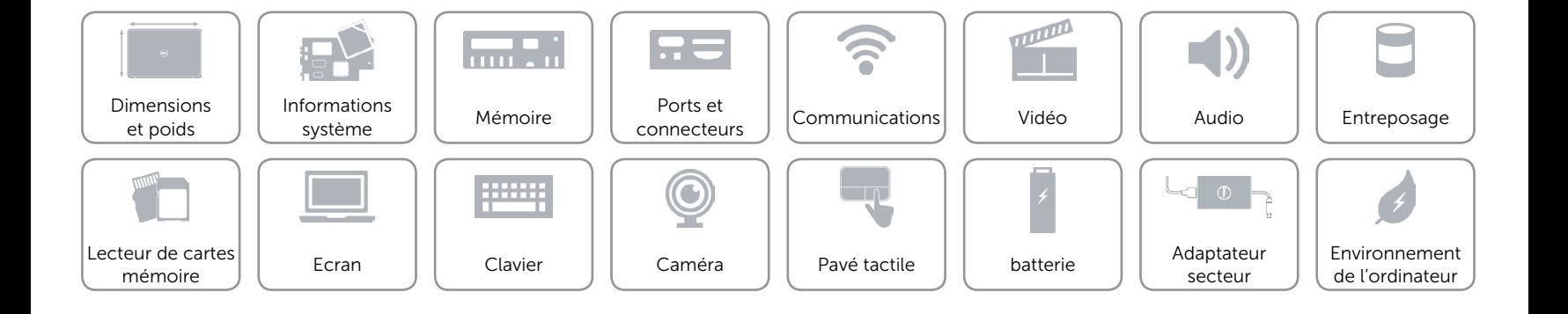